**České vysoké učení technické v Praze - Fakulta elektrotechnická Katedra kybernetiky** 

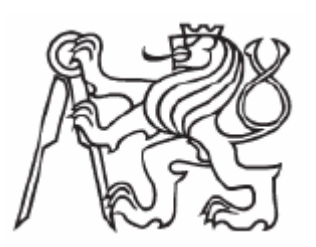

# **Bakalárska práca**

**Barbora Vrbová** 

**Praha 2006** 

## **Zadání bakalářské práce**

**Student:** Barbora Vrbová **Obor:** Kybernetika a měření **Název tématu:** Analýza obrazů z gelové elektroforézy

#### **Zásady pro vypracování:**

1. Seznamte se se základními technikami zpracovaní obrazů a principem gelové elektroforézy.

2. Navrhněte a implementujte algoritmy pro odstranění šumu, vyrovnaní nehomogenního světlení a korekci geometrického zakřivení vlivem nehomogenity elektrického proudu.

#### **Seznam odborné literatury:**

[1] Šonka, M.; Hlaváč, V.; Boyle, R.: Image Processing Analysis, and Machine Vision.PWS publishing, Pacific Grove, California, USA, 1999 [2] Jean Serra: Analysis and Mathematical Morphology. Academic Press, USA, 1988

**Vedoucí bakalářské práce:** Dr. Ing. Jan Kybic

**Datum zadání bakalářské práce:** zimní semester 2005/2006

**Termín odevzdání bakalářské práce:** červen 2006

## **Prehlásenie**

Prehlasujem, že som bakalársku prácu vypracovala samostatne. Všetky vedomosti o tejto téme sú získané na základe štúdia odbornej literatúry, ktorá je uvedená v priloženom zozname.

V Prahe dňa ………………………. …………………………………….

podpis

## **Poďakovanie**

 Dovoľujem si poďakovať vedúcemu práce pánu Dr. Ing. Janovi Kybicovi za odborné vedenie, cenné rady a návrhy pri vypracovaní tejto bakalárskej práce.

Moja vďaka patrí aj mojim rodičom, ktorý ma po celú dobu štúdia vytrvale podporovali.

## **Abstrakt**

Táto práca sa zaoberá návrhom a implementáciou algoritmov pre gelovú elektroforézu v oblasti zpracování obrazov. Skladá sa z dvoch částí. V prvej části je popísaný návrh algoritmu pre odstránenie šumu pomocov filtrácie. Sú tu vysvetlené rozbory jetnotlivých filtrov, ich využitie a ich dosiahnuté výsledky. V druhej části je popísaný návrh algoritmu pre vyrovnanie nehomogénneho osvetlenia.

## **Abstract**

This thesis deals with design and implementation of algorithms for electrophoresis in section of image processing. It consists of two separate parts. First part focus on design of algorithm for noise removing. Describes part analysis of filters, his usage and his records. In the second one, a concept of algorith for stabilization of inhomogeneity lightening.

## Obsah

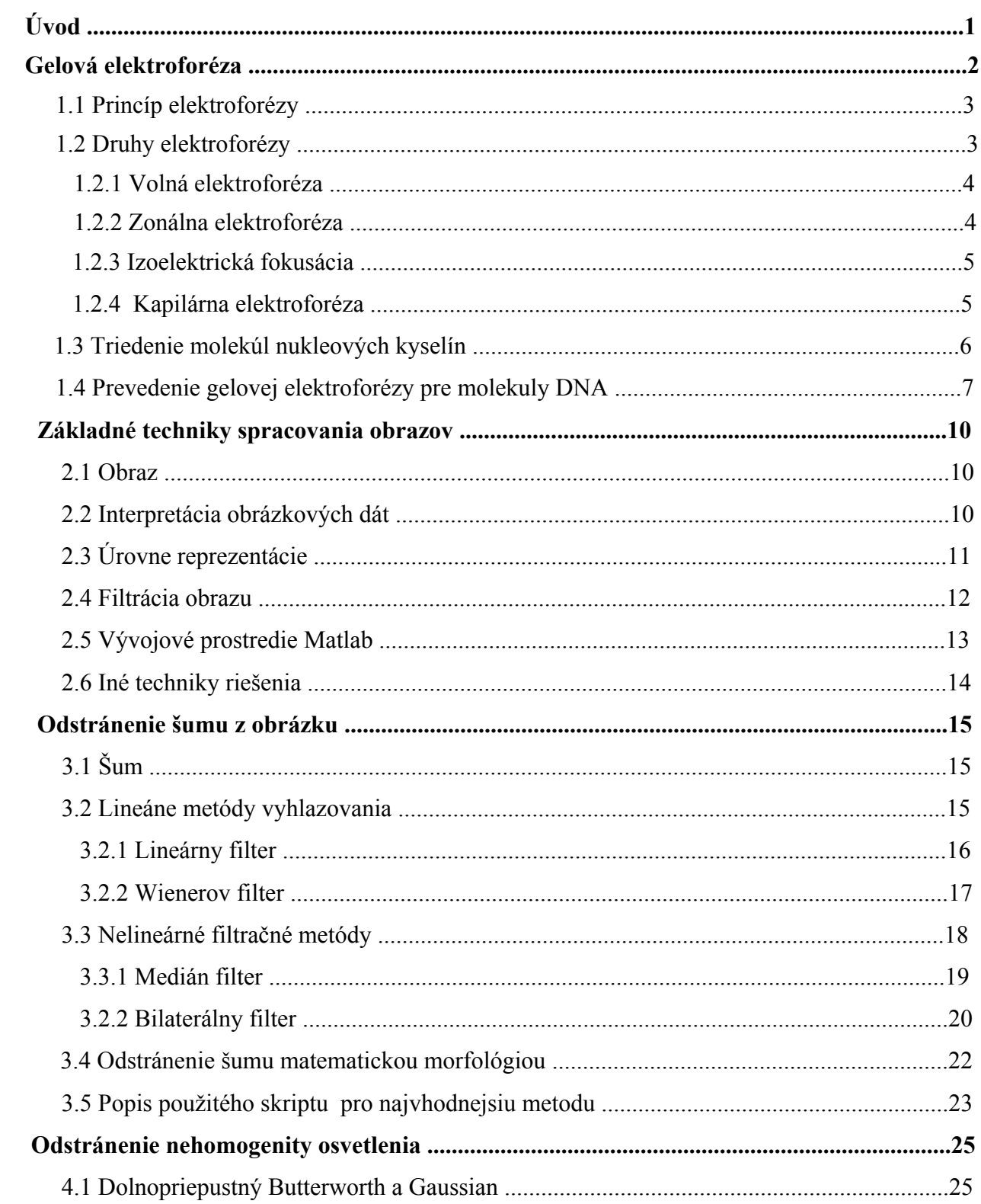

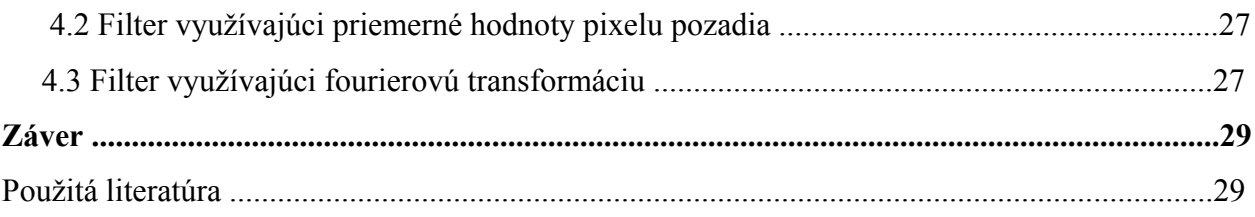

## **Úvod**

Cieľom tejto práce je zoznámiť sa so základnými technikami spracovania obrazov a navhrnúť algoritmy pre obrázky DNA z gelovej elektroforézy. Navrhnutie algoritmu pre odstránenie šumu a vyrovnanie nehomogenného osvetlenia. Práve variabilnosť molekúl DNA a práca s nimi (mutácie,triedenie, klonovanie,…) ma veľmi zaujíma a na základe toho som si vybrala bakalársku prácu Automatická analýza obrázkov DNA z gelovej elektroforézy.

 Prvá časť oboznamuje so základnými princípmi elektroforézy, jej druhmi a priebehom gelovej elektroforézy. Nachádza sa tu aj popis DNA.

 Druhá časť sa zaoberá so stručným popisom vývojových nástrojov použitých pri tvorbe tejto práce. Zaoberá sa s interpretáciou obrazov, s jej problémami, úrovňami reprezentácie a filtráciou.. Tiež je tu popis programu Matlab, v ktorom boli vytvorené všetky skripty.

 Tretia časť popisuje rôzne spôsoby odstránenia šumu. Nacházajú sa tu filtry ako lineárny, Wienerov, medián, morfologicky navrhnutý filter a v neposlednej rade bilaterálny filter. Sú tu zdokumentované výsledky jednotlivých filtrov a ich porovnanie.

 Štvrtá časť sa zaoberá problémom výskytu nehomogénneho osvetlenia v obrázkoch. Nehomogenita osvetlenia je potlačená využitím dolnopriepustných filtrov ako je Butterworth, Gaussian alebo využitím fourierovej transformácie či odstránením pomocou priemerných hodnôt v obrázkoch.

## **Gelová elektroforéza**

Veda a technika sa prebojovala do života človeka, našla si v ňom trvalé miesto a naďalej bude pokračovať a preberať pozície u človeka.

 Technika si vydobyla popredné miesta aj v medicíne. Elektronický tlakomer v dnešnej dobe vytlačil zo svojej vedúcej pozície ortuťový tlakomer svojimi vlastnosťami a množstvom funkcií, ktoré dokáže pri meraní zistiť. Prístroje ako röngen, ultrazvuk, sonograf, EEG, EKG či magnetická rezonancia sa v dnešnej modernej medicíne pri diagnostike chorôb nedá predstaviť. V nemocniciach niektoré operácie prevádzajú naprogramované roboty, ktoré lekári využívajú kvôli absolútnej presnosti. Vynaliezavosť človeka nemá hranice. Väčšina ľudských orgánov sa dá nahradiť prístrojmi, ktoré umožňujú človeku znovu žiť plnohodnotným životom.

 Život by neexistoval bez DNA. Každý organizmus má svoju vlastnú špecifickú DNA. Počas evolúcie sa neustále menila a mení v závislosti od životných podmienok. DNA je 2-deoxy-Dribonukleová kyselina. Patrí medzi nukleové kyseliny, čo sú makromolekulové látky. Tieto najvýznamnejšie zložky živých sústav prenášajú genetickú informáciu (informáciu pre priebeh všetkých životných dejov). Medzi nukleové kyseliny patrí aj RNA. DNA sa vyskytuje predovšetkým v jadrách buniek ako súčasť chromozómov. Základnou stavebnou jednotkou je nukleotid. Ten je zložený z troch zložiek: sacharidovej jednotky (D-ribóza, 2-deoxy-D-ribóza), dusíkových báz (DNA: A,G,C,T; RNA: A,G,C,U; A,G – purínové bázy, C,T,U – pyrimidínové bázy; sú pripojené v polohe 1 na sacharid N-glykozidovou väzbou) a zvyšku kyseliny fosforečnej H3PO4 ( pripojený v polohe 5 na sacharid esterickou väzbou). Nukleotidy môžu byť adenínové, guanívové, cytozínové, tymínové a uracylové. Primárna štruktúra DNA je daná poradím nukleotidov viazaných 3-5 fosfodiesteruckou väzbou. Táto štruktúra určuje poradie nukleových kyselín v bielkovinách. Sekvencia nukleotidov, ktorá kóduje jednu bielkovinu, sa nazýva gén. Súbor všetkých génov sa nazýva genóm. Porucha v sekvencií znamená poruchu primárnej štruktúry DNA. To spôsobuje poruchy v organizme. Obsahuje iba štryri nukleotidy: A:T a G:C je v 1:1. Sekundárna štruktúra tvorí molekula DNA zložená z dvoch polydeoxyribonukleotidových reťazcov spletených do pravotočivej dvojzávitnice.Táto štruktúra je pomerne stála, pretože ju stabilizujú vodíkové väzby medzi bázami. DNA môže tvoriť rôzne priestorové usporiadania dvojzávitnicových molekúl ako napríklad A-DNA, B-DNA, C-DNA, D-DNA, Z-DNA. Obidva voľné konce môžu byť niekedy spojené a tvoria tzv. cirkulárnu DNA. Molekuly DNA sa používajú na rôzne výskumy.Vďaka triedeniu molekúl sa DNA používa v kriminalistike, v medicine, v biológií.

 Elektroforéza je analytická metóda chromatografie, je citlivá a umožňuje separáciu elektricky nabitých molekúl v roztoku vplyvom pôsobenia elektrického poľa. Ako prvý ju použil švédsky biochemik a fyzikálny chemik Arne Wilhelm Kauris Tiselius (\*1902 †1971) v 30-tych rokoch 20-teho storočia, aby rozdelil proteíny ľudského séra na albumín,

α-globulín, β-globulín a γ-globulín. Za výskum v oblasti elektroforézy a za objasnenie vlastností ľudských bielkovín dostal Nobelovu cenu v roku 1948 [3].

#### **1.1 Princíp elektroforézy**

 Elektroforéza využíva pohyb ionizovaných častíc v elektrickom poli. Látky, ktoré nesú elektrický náboj, sú rozpustené v elektrolyte (pufre). Po umiestnení v elektrickom poli sa začnú pohybovať konštantnou rýchlosťou úmernou ich veľkosti, tvaru, sile ich elektrických nábojov a typu elektického poľa smerom anióny k anóde a katióny ku katóde [3]. Častice sú pri priebehu okolitým médiom vystavené odporu síl vnútorného trenia. Ich mobilita je teda výsledkom rovnováhy medzi silou pôsobiacou na ióny v elektrickom poli a silou vnútorného trenia.

#### **1.2 Druhy elektroforézy**

 Úsilie dosiahnuť čo najlepšie separácie viedla k vypracovaniu veľkého množstva rôznych techník a ich modifikácií, ktoré sa môžu zhrnúť do štyroch základných skupín:

- 1. voľná elektroforéza s pohyblivým rozhraním
- 2. elektroforéza na nosičoch zonálna
- 3. rovnovážna elektroforéza reprezentovaná izoelektrickou fokusáciou
- 4. kapilárna elektroforéza

#### **1.2.1 Volná elektroforéza**

 Elektroforéza sa prevádza v elektrolyte a častice putujú smerom k elekróde s opačnou polaritou rýchlosťami, ktoré sú úmerné ich nábojom. Táto medóda je veľmi jednoduchá, ale jej nevýhodou je, že sa separácia ľahko poruší prúdmi v kvapaline. Tie vznikajú vplyvom tepla, spôsobeného prechodom elektrického prúdu.

#### **1.2.2 Zonálna elektroforéza**

 Používa sa pre analytické i preparačné účely. Prevádza sa na nosičoch, ktoré sú usporiadané do stĺpcov (preparačné účely) alebo rozprestrené na ploche (sklo, hliníkové fólie,..). Pre analytické účely sa v súčastnosti využíva plošné usporiadanie (obr.1.1). Prvými použitými nosičmi boli chromatografický papier, acetát celulózy, škrob a celulóza. V súčasnej dobe sa používajú hlavne gely, a to agarózový, škrobový a polyakrylačný gel. Elektroforetické nosiče musia byť hydrofilné a mali by mať čo najmenšie absorčné schopnosti. Pri použití gelových materiálov sa pri separácií látok zo zmesi uplatňuje okrem elektroforetickej pohyblivosti aj účinnosť molekulového sita. V pohybe čiastočne molekulám DNA bráni gel. Preto ich rýchlosť pohybu závisí na veľkosti pórov v geli. Veľké molekuly sú spomaľované viac, ako malé molekuly. Separácia prebieha na základe veľkosti náboja a súčasne i molekuly. Na separáciu bielkovín sa používa elektroforéza v polyakrylamidovanom geli. Na separáciu väčších fragmentov DNA sa používa elektroforéza v agarózovom gele.

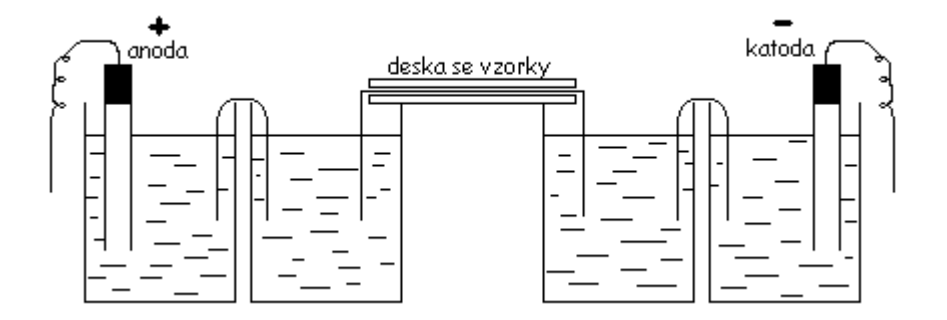

Obr. 1.1 Plošná elektroforéza

#### **1.2.3 Izoelektrická fokusácia**

 Zatiaľčo elektroforéza na nosičoch sa prevádza za konštantného pH, k separácií pri IEF dochádza v gradiente pH, ktorý sa ustáli medzi dvoma elektródami. Separovaná látka sa pohybuje vplyvom elektrického prúdu v gradiente pH až dovtedy, kým sa dostane do oblasti pH zhodného s jeho izoelektrickým bodom. Tu stráca náboj, zastaví sa a v tomto bode sa koncentruje. Takto sa dajú od seba oddeliť a identifikovať zlúčeniny, ktorých izoelektrické body sa od seba líšia o 0,001 pH jednotky.

 Vznik gradientu pH je založený na elektrochemickej reakcii, ku ktorej dochádza na elektródach. Pri prechode jednosmerným prúdom sa na anóde vytvára kyslé prostredie a na katóde alkalické. Tento spôsob nie je vhodný pre vysokomolekulové látky.

 Kombináciou izoelektrickej fokusácie a zonálnej elektroforézy vznikla takzvaná dvojdimenzionálna gelová elektroforéza. Pri nej sa najskôr separujú proteíny izoelektricky (elektrický náboj jednotlivých proteínov je rozdielny podľa odlišných aminokyselín v odlišných proteínoch). Potom nasleduje plošná (dosková) elektroforéza, ktorá oddelí proteíny podľa molekulárnej hmotnosti. Vznikne tak 2D rozloženie, ktoré je potom ďalej lepšie možné ofarbiť a skúmať [7].

#### **1.2.4 Kapilárna elektroforéza**

Využíva vplyv elektroforetickej migrácie a elektroosmotického toku (Obr.1.2). Elektroforetická migrácia je pohyb nabitých molekúl v elektrickom poli. Elektroosmotický tok je tok elektrolytu spôsobený nábojom vnútornej steny kapiláry a aplikovaným potenciálom. Keď sa zavedie jednosmerný prúd, katióny sa začnú pohybovať v elektrolyte smerom ku katóde a strhávajú so sebou elektrolyt. Tak sa vytvára elektroosmotický tok smerom ku katóde. Kladne nabité molekuly dosiahnú katódy ak prvé, lebo elektroosmotický tok a elektroforetická migrácia majú rovnaký smer. Ak sa separujú anióny, tak elektroosmotický tok a elektroforetická migrácia majú opačný smer. Smer toku sa môže zmeniť pridaním povrchovo aktívnych chemických aditiv do elektrolytu. Neutrálne molekuly sa pohybujú ako jeden pás, a preto sa neseparujú.. Hlavný rozdiel oproti klasickej plošnej doskovej 2D elektroforéze je v tom, že v kapilárnej pri použití úzkych separačných stĺpcov, "preosievacie" médium vytvorí 3D štruktúru polymérových reťazcov, ktorá umožní kvalitnejšiu a presnejšiu separáciu biopolymérov.

Používajú sa dva typy médií:

\* zosieťované – pre krátke reťazce DNA a pre proteíny

\* nezosieťované – majú póry, ktorých veľkosť je možné ovplyvňovať zmenou teploty, napätia, koncentráciami solí a zmenou pH. [3]

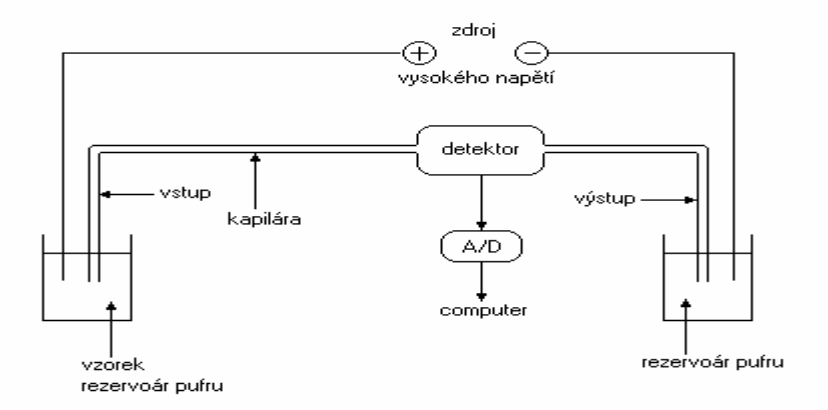

Obr. 1.2 Kapilárna elektroforéza

## **1.3 Triedenie molekúl nukleových kyselín**

Po šiepení veľkých molekúl DNA je nutnosť rozlíšiť jednotlivé fragmenty v zmesi a to je hlavným a najčastejším dôvodom. Tu je dôležité si uvedomiť, že lineárna DNA sa pohybuje inak, ako jej cirkulárna forma. Preto sa lineárne formy DNA (napríklad bakteriálne plazmidy) musia predtým rozštiepiť a linearizovat reštrikčnými enzýmami(Slish). Samostatná DNA negatívne nabitá sa tak pohybuje smerom k pozitívnemu pólu. Zistenie prítomnosti určitého fragmentu môže priniesť dôležitú informáciu nielen pre výskum, ale aj napríklad pre lekársku diagnostiku. Ak sa podarí fragmenty roztriediť, môže sa s jednotlivými molekulami ďalej pracovať a vytvárať nové kombinácie, ktoré sa spolu prirodzene nevyskytujú. Triedenie molekúl nukleových kyselín je založené na odlišnosti v ich dĺžkach.

### **1.4 Prevedenie gelovej elektroforézy pre molekuly DNA**

 Na separáciu molekúl DNA sa najčastejšie používa agarózový gel. Tento gel sa pripravuje z agarózy, čo je prečistený polysacharid získaný z morských rias (Obr.1.3). Agarózový gel vzniká pri ochladzovaní predtým povareného roztoku agarózy na teplotu 40 – 45°C. Tento proces sa volá gelifikácia a vedie ku vzniku želatínovej hmoty, kde sú medzery v sieti vlákien vyplnené vodou, respektíve pufrom, ktorý bol použitý k príprave roztoku agarózy. Z bežných agaróz sa dá pripraviť gel obsahujúci 0,7 – 2,5 % agarózy. Veľkosť pórov v gele je okolo 100 až 300 nm. Monomérom agarózy je disacharid agarobiosa. Hustota gelu musí byť prispôsobená veľkosti molekúl. Ak by sieť bola príliš hustá, veľké molekuly by sa gelom predierali veľmi pomaly a rozdiely v rýchlosti pohybu medzi molekulami by boli malé.

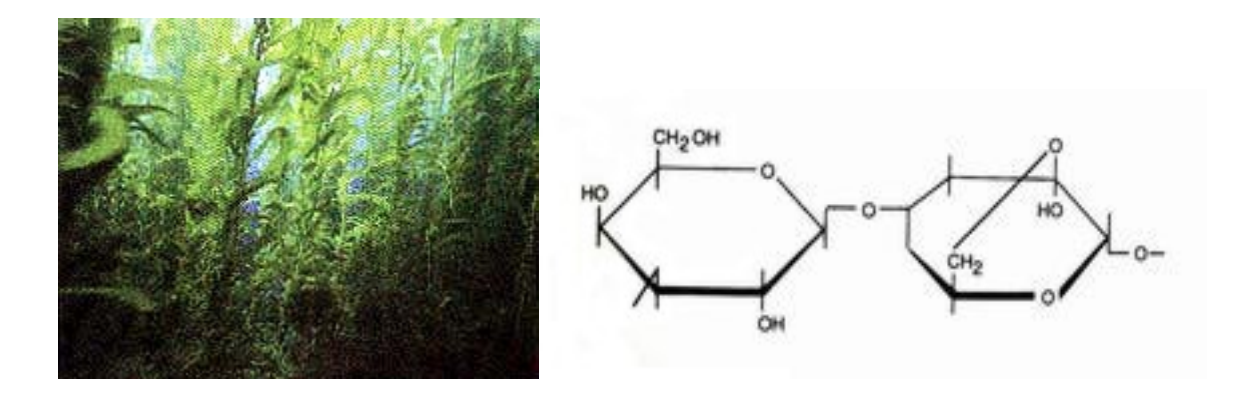

Obr. 1.3 Na obrázku vľavo sa nachádzajú riasy na prípravu agarózy a vpravo vzorec disacharidu agarobiosy

Roztok sa vyleje do pripravenej formy a do nej sa vloží vzorkovací hrebienok(Obr.1.4) tak, aby bol zvisle umiestnený asi 1 cm od okraja a aby jeho hrany boli asi 1 mm odo dna nádoby. Po ochladení a gelifikácií sa hrebienok vyberie z gelu a gel z formy. Získa sa plátok gelu s jamkami vytvorenými hrebienkom. Gel sa umiestni do elektroforetickej vani a zaleje elektroforetickým pufrom (Obr.1.4). Potom sa do jamiek v geli umiestnia vzorky DNA.

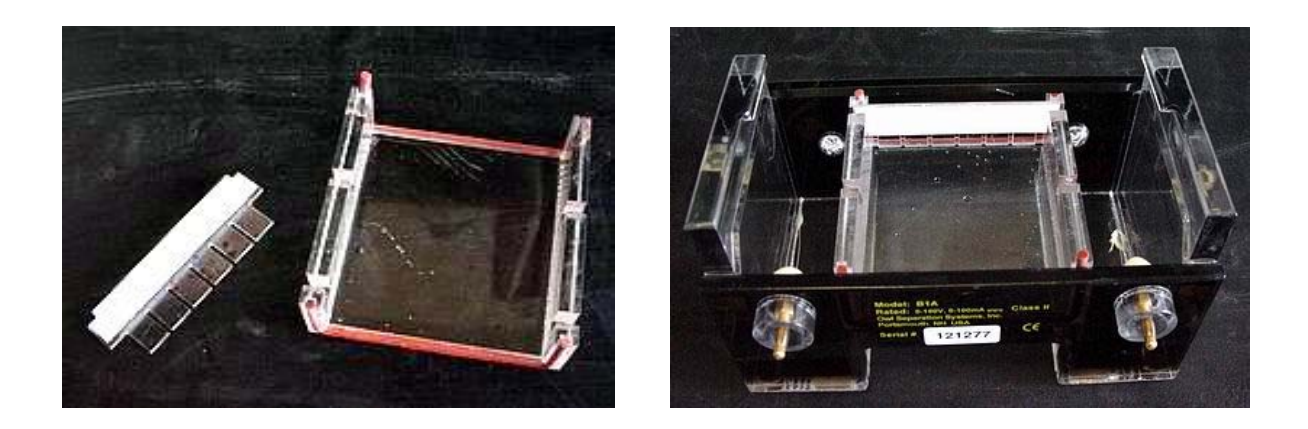

Obr1.4 Vľavo na obrázku je forma s hrebienkom a vpravo elektroforetická vaňa

Vzorka obsahujúca nukleové kyseliny sa vpraví do gelu pomocou pipetovania ( nasatím do špičky mikropipety a vytlačením z tejto špičky do jamky v gele). Nukleové kyseliny musia byť zmiešané s tzv. nanášacím pufrom, ktorý je ťažší ako voda. Keby vzorka neobsahovala tento pufer, došlo by k difúzií a veľká časť nukleových kyselín by "vyplávala" z jamiek gelu predtým, ako by sa naplnili všetky jamky a spustila sa elektroforéza. Ako nanášací pufer sa používa roztok sacharózy. Ten však okrem nej obsahuje aj tzv. sledovacie farbivo. Toto farbivo umožňuje sledovať priebeh elektroforézy. Často má modrú farbu (Obr.1.5).

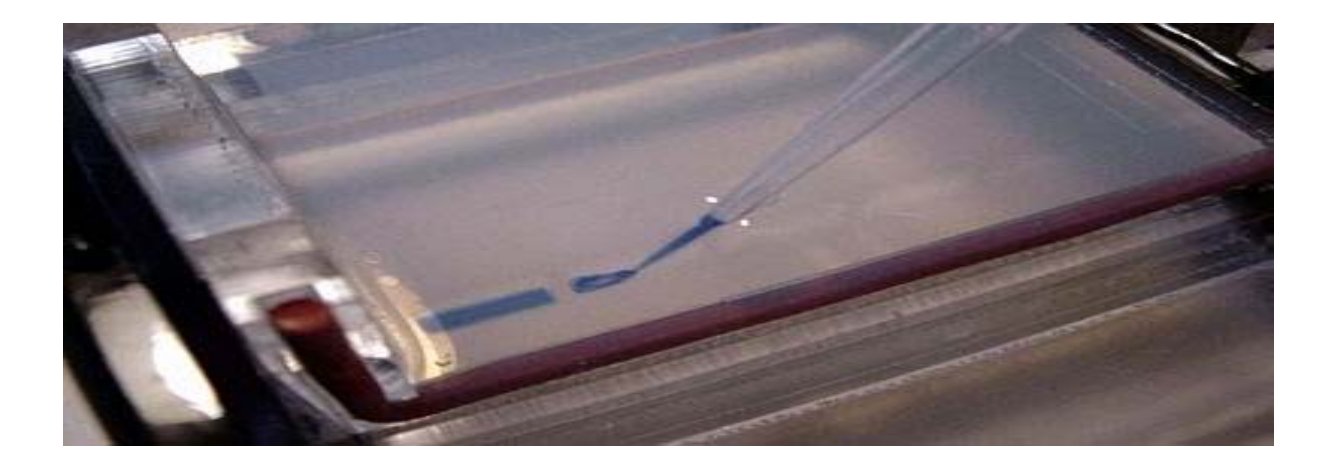

Obr.1.5 Nanášanie vzorku DNA pomocou mikropipety

 Po nanesení vzoriek sa uzavrie elektrický okruh pripojený k zdroju napätia a od tejto chvíle prebieha elektroforéza. Elektroforéza musí prebiehať vo vodnom roztoku so stálym pH, preto sú pre prípravu gelu a naplnení elektroforetickej vane použité pufre. Ich úlohou je neutralizovať ióny H<sup>+</sup>a OH, ktoré vznikajú hydrolýzou vody na elektródach. Molekuly DNA sa pohybujú rozdielnou rýchlosťou podľa svojej veľkosti. Menšie molekuly sa pohybujú rýchlejšie, väčšie sa zachytávajú v site agarózového gelu a preto je ich postup pomalší [4]. Ak sú molekuly DNA primerane roztriedené, treba elektroforézu vypnúť. Pokiaľ by sa elektroforéza nechala dlho zapnutá, molekuly by z gelu premiestnili až ku kladne nabitej elektróde a degradovali by sa. Elektroforéza sa môže kedykoľvek prerušiť, vybrať gel a prezrieť na UV-transiluminátore, či sú molekuly dostatočne roztriedené. Po elektroforéze sa molekula DNA môže nafarbiť ponorením gelu do kúpeľa s fluorescenčným farbivom ethidium bromidu (Obr.1.6). Ethidium bromid je ale silný karcinogén, preto nesmie prísť do styku so žiadnou nechránenou časťou ľudského tela. Keď sa gel položí do UV-transimulátora, žačne gel žiariť do ružova(Obr.1.6). Pokiaľ sú molekuly správne roztriedené, potom pruh žiariaci po ofarbení predstavuje určité množstvo určitej molekuly danej dĺžky. Túto molekulu (respektíve mnoho molekúl, ktoré sú v geli v rovnakom mieste a vytvárajú žiariaci pruh) sa môže z gelu izolovať a ďalej sa s ňou pracovať.Gel sa dá priamo fotografovať použitím fotoaparátu, ktorý má UV filter.

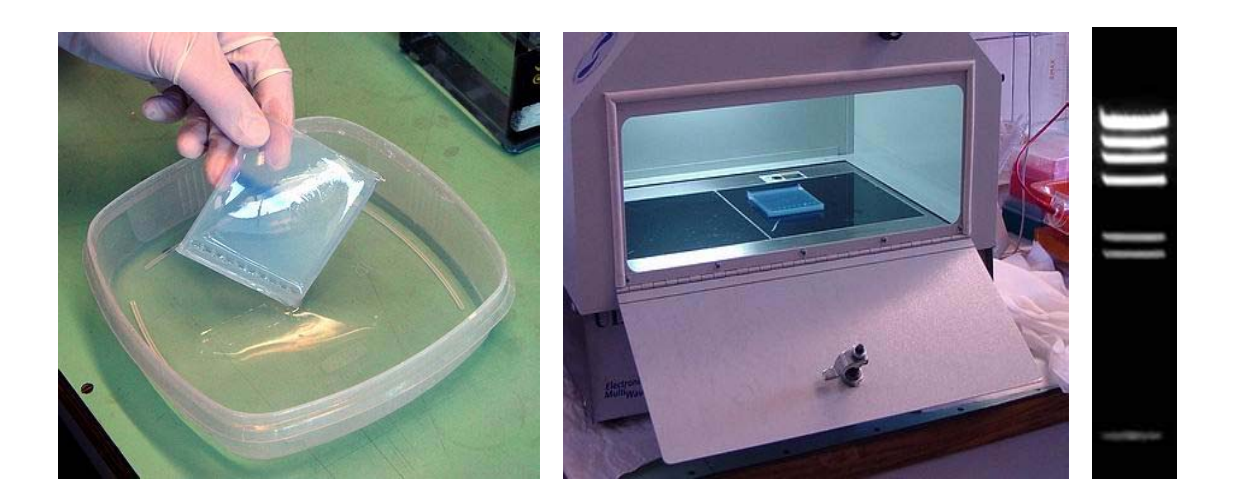

Obr.1.6 Na obrázku vľavo je zobrazené nafarbenie gelu fluorecenčným farbivom, na obrázku v strede je gel umiestnený v UV-transimulátre a vpravo je zobrazený pruh

## **Základné techniky spracovania obrazov**

 Svet, ktorý nás obklopuje a ktorý vnímame, je trojrozmerný a plný farieb. Môžeme ho zachytiť pomocou rôznych digitálnych prostriedkov ako je napríklad fotoaparát či kamera.

#### **2.1 Obraz**

 Obraz, ktorý získame, je viacrozmerný signál. Z obrazu sa dá zistiť akú veľkosť, polohu alebo priemerný jas má vybraný objekt. Obraz môže byť prezentovaný ako funkcia dvoch alebo troch premenných z matematického hľadiska . Obrazová funkcia dvoch premenných sa zapisuje ako f (x,y). S tromi premennými f (x,y,t), keď sa obraz mení v čase alebo v prípade trojrozmerného je funkcia f (x,y,z). Obrazovú funkciu v digitálnom obraze predstavuje obrazovú funkciu matica, ktorej prvky sú pixely (obrazový element – z angl. picture element). Pixel je najmenšia nedeliteľná jednotka a jeho hodnota je úmerná množstvu svetelnej energie.

#### **2.2 Interpretácia obrázkových dát**

Spracovaním obrazov a pokusmi napodobniť schopnosti ľudského videnia sa zaoberá vedný odbor – počítačové videnie. Podstatou porozumienia obrazu je interpretácia obrázkových dát. Znamená zobrazenie: pozorované obrazové data -> model [1]. Využíva sémantiku, tj. obrazy predstavujú isté objekty. Interpretácia nie je ľahká. Musí sa vysporiadať so stratou informácií pri zobrazení trojrozmerného obrázku dvojrozmerným (spätná úloha by mala nekonečne veľa riešení), komplikovaným vzťahom medzi jasom (ktorý meria kamera) a tvarom povrchu 3D objektov, s veľkým množstvom obrázkových dát, so šumom, ktorý je v reálnom obrázku vždy prítomný a tým, že sa ťazko zisťujú globálne vlastnosti obrazu.

## **2.3 Úrovne reprezentácie**

 Úrovne reprezentácie definuje vzťah medzi vstupným obrazom a modelom. Hranice medzi úrovňami nie sú presné a často sa využíva jemnejšie odstupňovanie. Podľa organizácie dát ich môže hrubo rozdeliť do štyroch úrovní.

 Prvú úroveň reprezentácie – napodobňujúca tvoria *digitálne obrazy*. Sú to zatiaľ iba stiahnuté obrazové data, ktoré sú reprezentované celočíselnými maticami. Takéto obrazy sú výstupom operácií predspracovania (napr.filtrácia šumu) a určené na ďalšie spracovanie.

 *Príznaky* prezentujú druhú úroveň. To znamená, že časti obrazu sú spojené do skupín, ktoré patria k jednotlivým objektom. Takéto obrazové signály sa dajú čiastočne rozobrať, ale môžu sa objaviť čiastočne chybné obrazové dáta.

 Treťou úrovňou sú *objekty*. Sú výsledkom segmetácie, teda úplnej interpretácie obrazových dát.

 Do štvrtej najvyššej úrovni reprezentácie obrazov patria *relačné modely*, do ktorých spadá napríklad rozpoznávanie či umelá inteligencia a ktoré postihujú kvantitatívne a zároveň kvalitatívne vlastnosti objektov v obraze.

 Na blokovom diagrame (Obr.2.1, obrázok prevzatý z [1]) je znázornené, ako vyzerá spracovanie a analýza dvojrozmerného obrazu. Jednotlivé reprezentácie tu predstavujú *ovály* a príslušné úlohy *obdĺžniky*. Sú tu zachytené tri zo štyroch spomenutých úrovní reprezentácie obrazových dát.

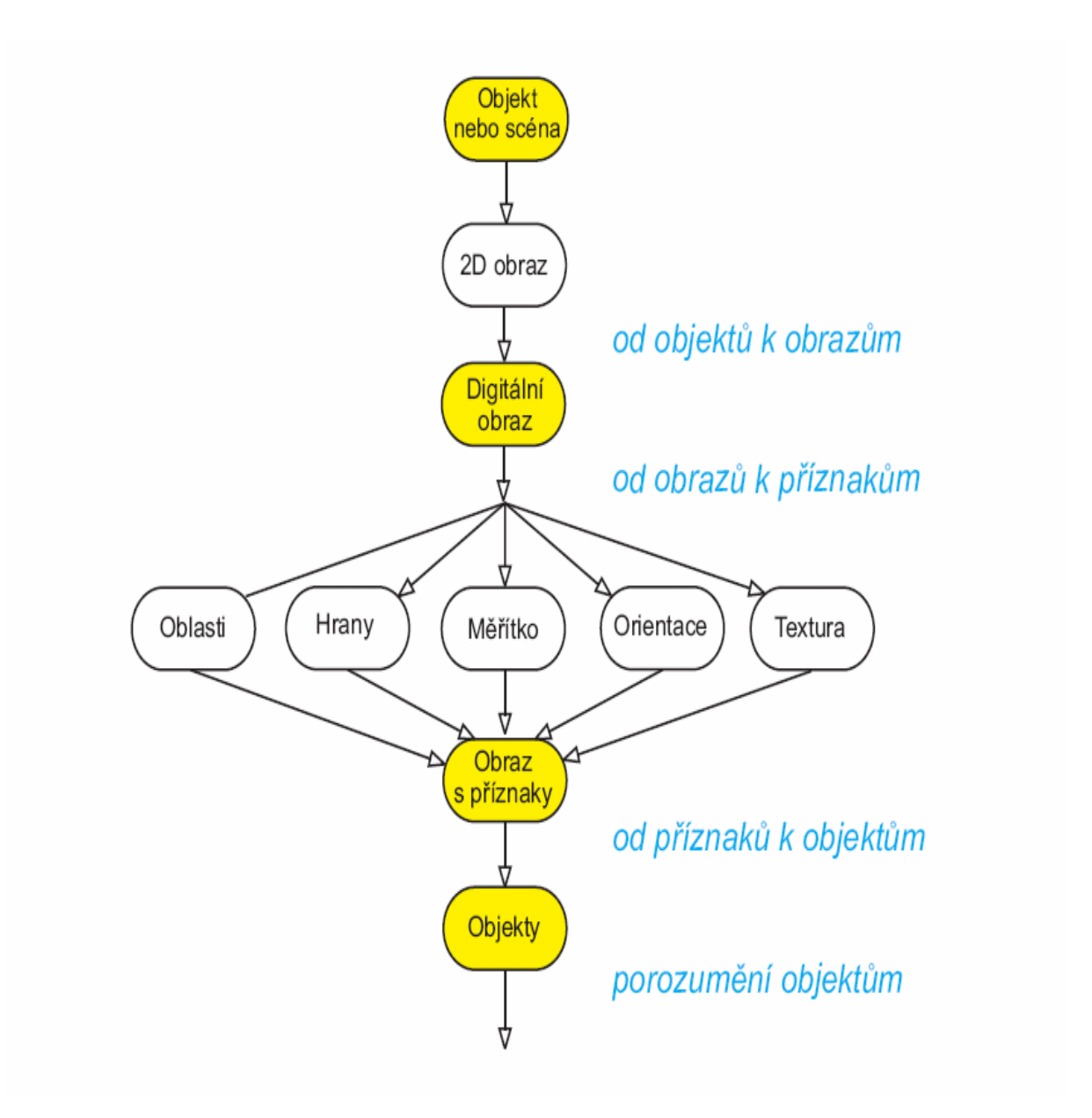

Obr.2.1 Blokový diagram úloh spracovaní obrazu

## **2.4 Filtrácia obrazu**

 Filtráciou obrazu sa rozumie v obecnej rovine operácie s digitálnym obrazom, ktoré slúžia k *zvýrazneniu* určitej informácie. Rozlišuje sa celá rada metód filtrácie obrazu od veľmi jednoduchých (napr. prosté priemerovanie) až po pomerne komplexné, sofistikované metódy. Filtrácia môže byť využívaná pre vyhladzovanie obrazu, potlačenie šumu, zvýraznenie kontrastu, detekciu hrán, postklasifikačné spracovanie obrazu a radu dalších úloh. Vzhľadom k rozsahu väčšiny digitálnych dát je z technického hľadiska nevhodné riešiť podobné úlohy naraz v celom obraze. Daný filter je tak definovaný ako šablóna rastrové matice (tzv. "moving window", v českej literatúre sa často využíva termín "kernel") - teda pohybujúce sa (plovouci) okno. Ide o maticu (väčšinou štvorcovú) tvorenú nepárnym počtom riadkov a sĺpcov, ktorá sa pri výpočte pohybuje nad maticou originálnych dát (v smere riadkov a sĺpcov). Nová hodnota rastrovej bunky je určená na základe aritmetickej operácie či statistickej veličiny definovanej filtrom a hodnôt originálnych dát. Do výpočtu tak vstupuje na rozdiel napríklad od *podielu obrazu* množina hodnôt a nie iba jedna jediná hodnota. Ide teda o *lokálne* a nie *bodové* operácie. Najčastejšie sa využíva veľkosť kernelu 3x3 a 5x5.

### **2.5 Vývojové prostredie Matlab**

Väčšina programov v tejto bakalárskej práci sú riešené v programe Matlab a pracujem na verzii 7.0 a vyššie.

 ČVUT vlastní trvalú licenciu na prevádzkovanie programu Matlab. Názov Matlab vznikol zkrátením z MATrix LABoratory. Je to program, ktorý sa používa na vedecké a technické výpočty.

 Základným datovým typom je dvojrozmerné pole. Riešenie technických problémov vedie na vektorovú či maticovú formuláciu. Matlab sa prevažne používa na inžinieske výpočty, na vývoj algoritmov, modelovanie, simuláciu a vývoj prototypov, na analýzu dát a ich vizualizáciu a vývoj aplikácií vrátane tvorby GUI.

 Základná časť práce sa prevádza v príkazovom okne za prompt (">>"). Zavádzať sa môžu rôzne výrazy, príkazy, ale hlavná sila Matlabu je vo funkciách, ktoré prevádzajú zložitejšie činnosti, jeden alebo viacvstupových parametrov spracúvajú do jednotkových alebo viacvýstupových parametrov podľa daného algoritmu.

 Súčasťou Matlabu je tiež Simulink (nadstavba Matlabu, slúži pre prácu s blokmi a vyšetruje chovanie dynamického systému), Control Systems Toolbox, Symbolic Math Toolbox, Polynomial Toolbox a Image Processing Toolbox.

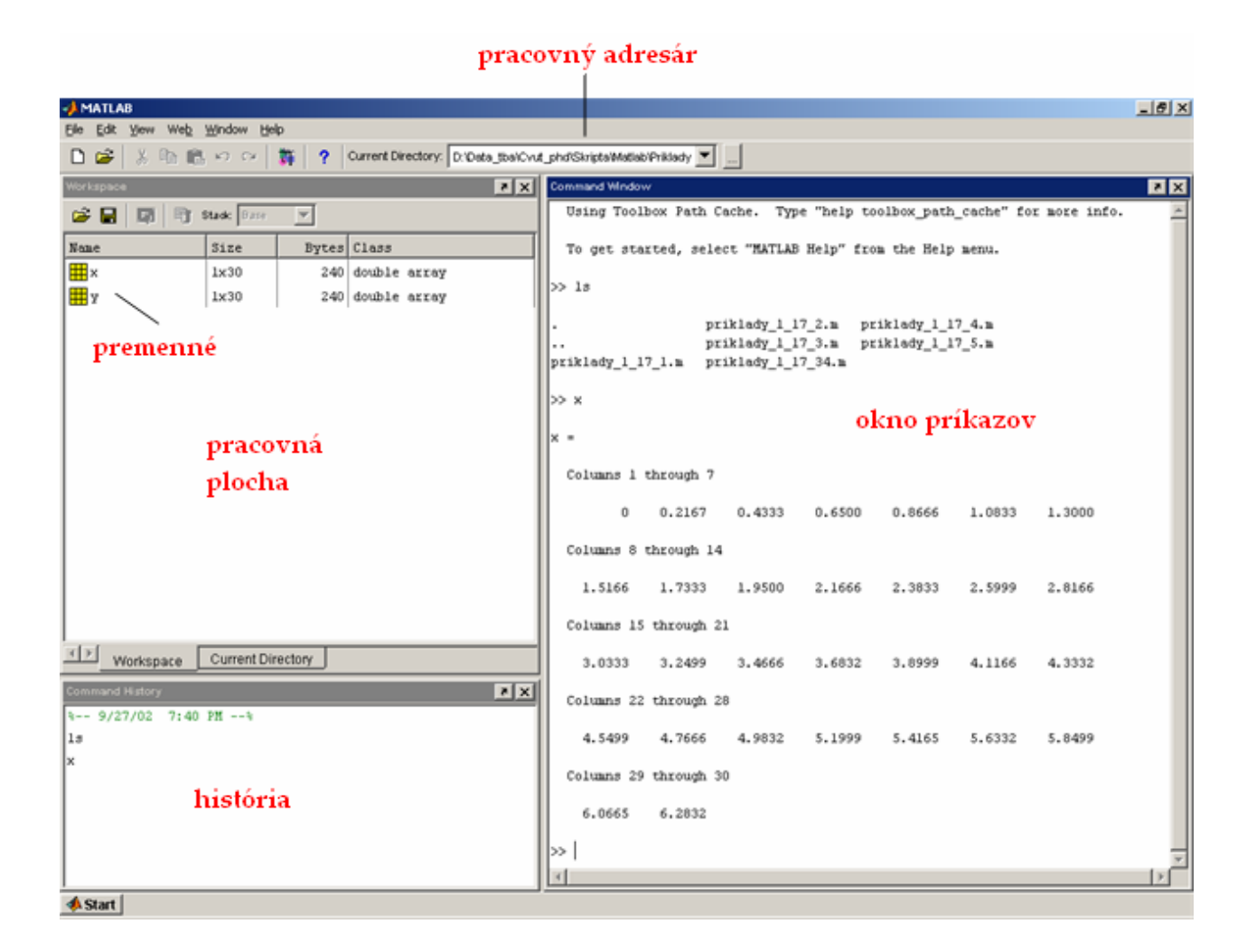

Obr.2.2 Prostredie Matlabu

#### **2.6 Iné techniky riešenia**

Za zmienku stojí tiež krátko popísať riešenie iného spracovania gelovej elektroforézy od firmy AMPL software [6].V prvej fáze dochádza k počiatočnému získaniu obrázku. Skenované gelové obrázky musia byť v odtieni sivej (grey), 8-bit, BMP formát. V ďalšej fázi dochádza k automatickému nájdeniu medzier. Medzery môžu byť určované automaticky alebo manuálne. Nájdené medzery sú označené farebnými hranicami. Dôležitý krok v gelovom preparačnom obrázku je vyrovnanie medzier. Nástroj Vyrovnania medzier vykoná vyrovnanie (zarovnanie) medzier ak nie sú zarovnané alebo nie sú paralelne k sebe. Ďalším krokom bolo použitie the deserpation nástroj na odstránenie naklonení a "smajlíkov" zo všetkých pásiem v jednotlivých

medzerách. Táto funkcia neovplyvňuje pozíciu mediánových pásiem. Nástroj Standards Line Up bol použitý na označenie "štandardných" medzier. Táto funkcia zaistí že známe štandardy sú identické pre každú štandardnú medzeru. Ďalej použitie nástroja Štandardného nastavenia na zachytenie molekulárnych súborov štandardov zo štandardov s umiestneniami korenšpondujúcich pásiem. Kliknutím na nástroj Profily medzier sa zobrazíli grafickú prezentáciu označených medzier. Dáta z výpočtov spracovaného gelového obrázku dali do tabulky. Je tu niekoľko odlišných spôsobov datovej prezentácie, ako dobrá možnosť triedenia dát a upravovavania stl´pcových hlavičiek. Táto časť textu je použitá ako ilustrácia riešenia problému inými luďmi.

## **Odstránenie šumu z obrázku**

 Táto časť práce sa bude zaoberať implementáciou vlastných algoritmov a ich dosiahnutými výsledkami. Vstupom je zašumený obrázok z gelovej elektroforézy s nehomogénnym osvetlením a často s chybou korekcie zakrivenia. Ideálnym výstupom by mal byť zarovnaný obrázok s potlačeným šumom a s homogénnym osvetlením. Týmto problémom sa budú zaoberať nasledujúce dve kapitoly 3 a 4.

## **3.1 Šum**

 Šum je každý nežiadúci signál. Je to väčšinou pridaný vysokofrekvenčný signál s nulovou strednou hodnotou, ale môže byť s veľkou varianciou. Na jeho potlačenie, či úplné odstránenie sa používajú rôzne druhy filtrov.

### **3.2 Lineáne metódy vyhlazovania**

 Na spracovanie obrazov sa používa trieda vyhladzovacích filtrov a ďalšie metódy. Pretože sa chovanie filtrov nemení pri zmene polohy obrázku, hovorí sa im priestorovo invariantné filtre.Avšak predpoklad linearity pri spracovaní skutočného obrázku je narušený tým, že hodnota obrazovej funkcie (jas, intenzita) je omedzená a nezáporná viz. [1].

#### **3.2.1 Lineárny filter**

 Lineárne filtre sú optimálne pre nezávislé pixely.V skutočnom obrázku však pixely nezávislé nie sú. Znázorňuje to aj rozdiel medzi originálnym a filtrovaným obrázkom. Pre túto filtráciu bol použitý predstavený filter z Matlabu – imfilter. Oproti originálnemu obrázku (Obr. 1 vľavo) je na filtrovanom obrázku (Obr.3.1 vpravo) vidieť, že šum nie je potlačený.

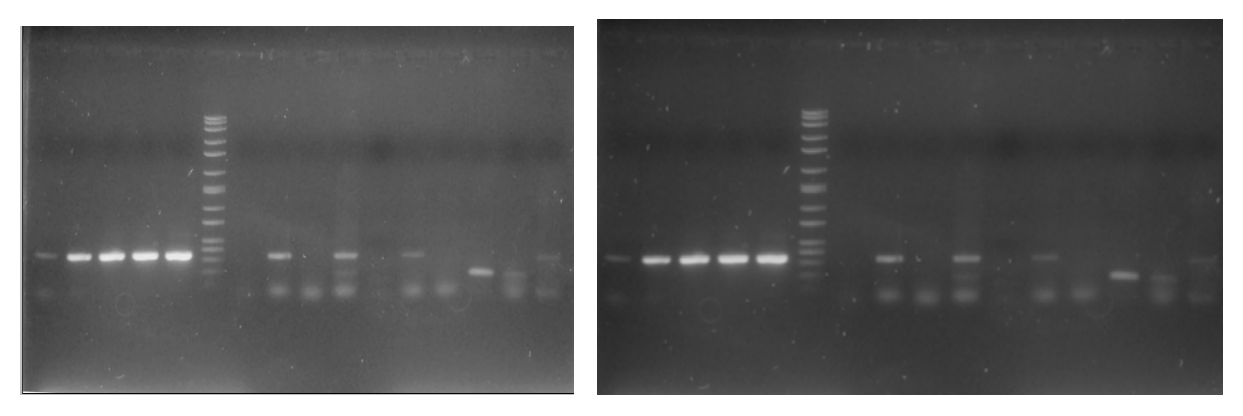

Obr. 3.1 – Rozdiel medzi originálným obrázkom a vytvoreným použitím funkcie v matlabe *imfilter* s elementom 6x6

Tento výsledok ma moc neuspokojil. Šum dostatočne nepotlačil a pri väčšom elemente dochádzalo k rozmazaniu hrán ako to znázorňujú aj daľšie obrázky (Obr.3.2)

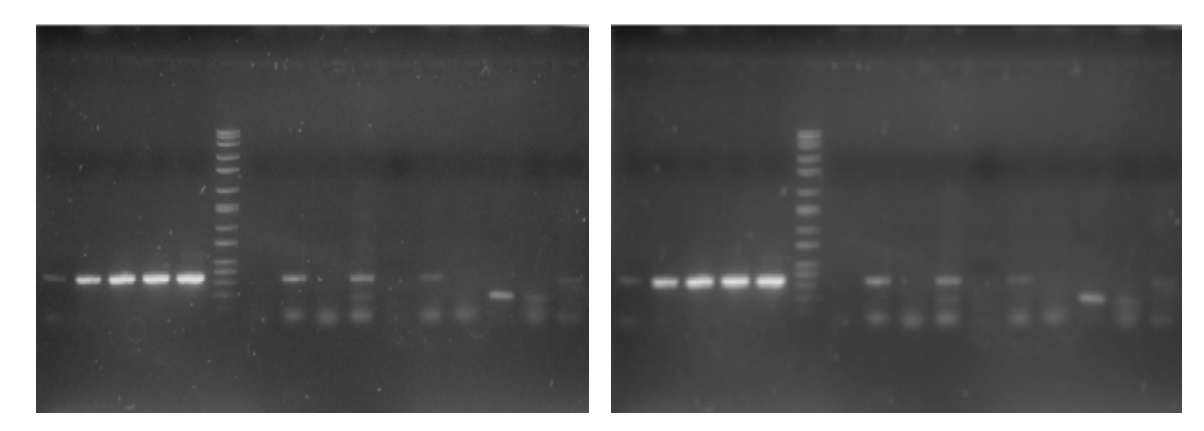

Obr. 3.2 – Naľavo je obrázok upravený *imfiltrom* s elementom 3x3 a na pravo s elementom 7x7

Na výzere (Obr.3.3) z obázku, kde bol použitý lineárny filter s elementom 6x6 sú viditeľné nežiadúce detaily.

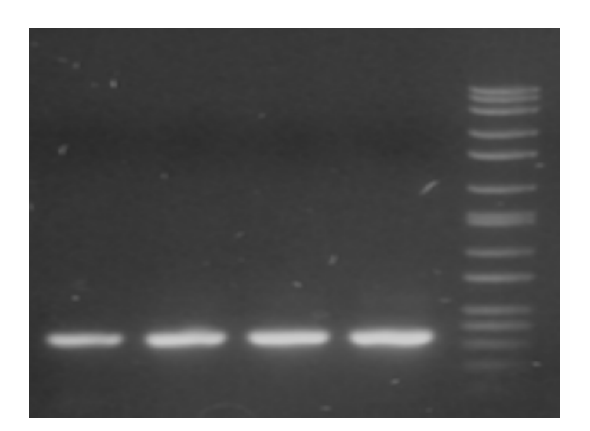

Obr. 3.3 – Výrez z obrázku 1

#### **3.2.2 Wienerov filter**

Ako nie moc vhodný sa javí Wienerov filter, ktorý patrí tiež k lineárnym filtrom.Používa sa na obrázky, ktoré sú degradované *aditívnym šumom* a ktoré sú rozmazané. Pri Wienerovej filtrácii (s využitím najmenších štvorcou) je dôležité poznať charakter poruchy a štatistické vlastnosti šumu. Hľadá vo frekvenčnej oblasti vysoké frekvencie s vysokou varianciou. Je založená na minimalizácii rozdielu medzi odhadom *f ^* a pôvodným obrazom *f* s najmenšou strednou hodnotou štvorca chyby  $e^2 Z$  obrázku neodstráni šum a rozmaže ho:

$$
e^2 = \varepsilon \{[f(i,j) - f'(i,j)]^2\}
$$

ε predstavuje strednú hodnotu. Ak nie sú žiadne podmienky, tak optimálny odhad *f ^* je podmienená stredná hodnota ideálneho obrazu *f* za podmienky pozorovaného obrazu *g.* Väčšinou však nie je známa podmienená pravdepodobnosť správneho obrazu *f* za podmienky, že je k dispozícií pozorovaný obraz g. Optimálny odhad *f ^* je obyčajne nelineárnou funkciou pozorovaného obrazu g.

Fourierová transformácia odhadu F^ (u,v) neporušeného obrázku *f*:

$$
F'(u,v) = H_w(u,v) G(u,v)
$$

Hw je prenosová funkcia Wienerovho filtru:

$$
Hw(u, v) = \frac{H^*(u, v)}{|H(u, v)|^2 + \frac{Svv(u, v)}{Sff(u, v)}}
$$

kde H je Fourierová transformácia degradácie, \* označuje komplexne združenú funkciu, *Svv* je výkonová spektrálna hustota šumu a *Sff* je výkonová spektrálna hustota neporušeného obrazu.

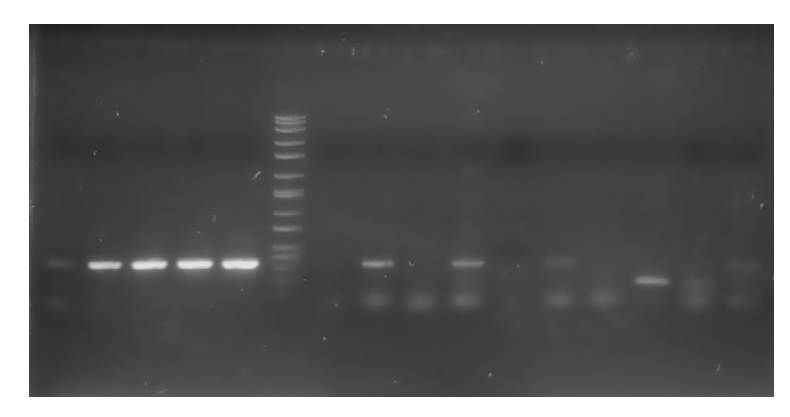

Obr. 3.4 – Obrázkom upravený Wienerovým filtrom

 Výsledný obrázok (Obr.3.4) upravený Wienerovým filtrom, ktorý bol implementovaný z Matlabu odstráni šum aj pri maske väčšej ako 19x19 ale zároveň obrázok veľmi rozmaže.

#### **3.3 Nelineárné filtračné metódy**

Tieto potiaže viz kapitola 1.2 čiastočne eliminujú nelineárné filtračné metódy. Fungujú na princípe, že sa pokúšajú nájsť len tú časť okolia, do ktorej reprezentatívny bod patrí. Pixely tejto oblasti sa používajú na hľadanie jasovej hodnoty, ktorá bude reprezentovať celé okolie vo výstupnom obrázku. K nelineárnym filtrom patria aj filtre, ktoré majú pôvod v robustnej štatistike. Jej myšlienku ztelesňujú *výberové kvantily.*

#### **3.3.1 Medián filter**

 Najjednoduchším a vo spracovaní obrázkov najčastejšie používaným prípadom je medián. Medián leží v strede postupnosti hodnôt x zoradených podľa veľkosti. Pri lichom počte hodnôt je rovný hodnote v strede usporiadanej postupnosti. Pri sudom počte hodnôt sa rovná aritmetickému priemeru hodnôt ležiacich v strede. Tento spôsob, okolie 3x3 spracovania obrazu je veľmi používaný v rôznych programoch na spracovanie obrázkov. Medzi obľúbené patrí napríklad program Photoshop:

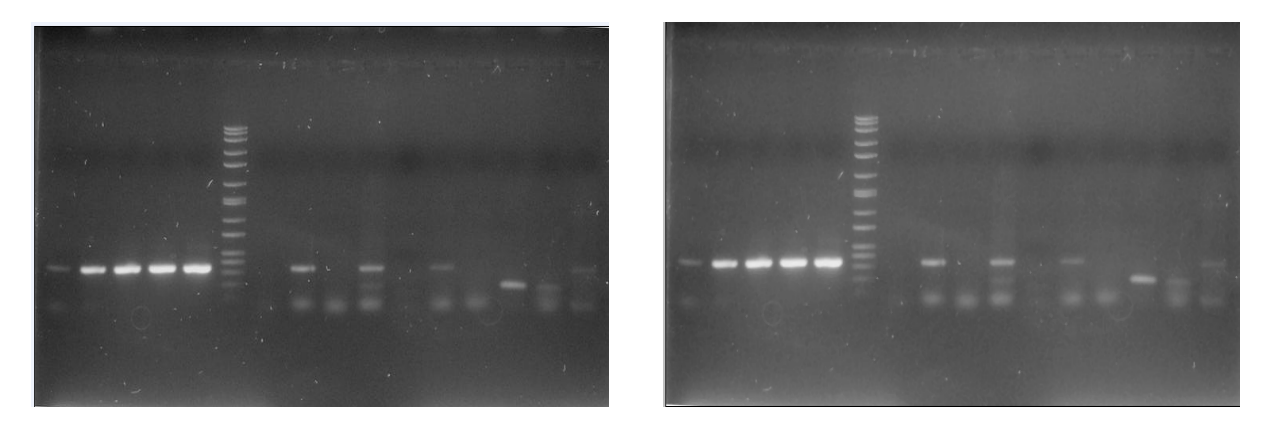

Obr. 3.5 – Rozdiel mezi originálným obrázkom a vytvoreným použitím filtru medián v programe photoshop 8.0 s okolím 3x3

Nevýhodou tohto fitrovania je, že pri väčšom okoli ako je 7x7 a viac (Obr. 3) dochádza ku skresleniu výsledného obrázku.

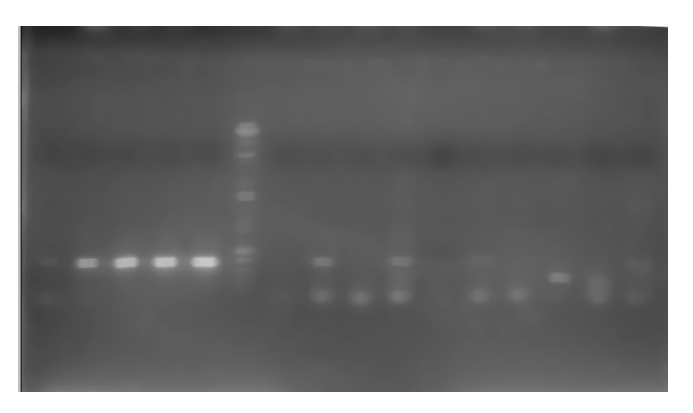

Obr. 3.6 – Skreslený obrázok program Photoshop 8.0 s okolím 7x7

#### **3.2.2 Bilaterálny filter**

 Je to nelineárny filter, ktorý vymysleli Tomasi a Manduchi (1998) ako alternatívu k anizotropickej difúzii. Dokáže previesť rozmazanie obrázku, ale so zachovaním detailov. Jeho výstup je váhovaným priemerom vstupu. Bilaterálny filter počíta váhu každého pixelu s použitím priestorového Gaussového filtru (symetrická Gaussova krivka v 3D priestore) násobeného funkciou g v oblasti intenzít, ktorá znižuje váhu pixelu s veľkým rozsahom intenzít, a tým zabraňuje rozmazávaniu detailov. Kebyže sa použije iba samotný Gaussový filter, vznikol by problém, ktorý je ilustrovaný na obrázku (Obr.3.7, obrázok prevzatý z [11]). Napravo sa nachádza vstupný obrázok. Ostrý skokový prechod ilustruje detail obrázku, zatiaľčo drobné zvlnenie je šum. Výstupný obrázok, ktorý je umiestený naľavo na obrázku, sa získa konvolúciou vstupného obrázku a jadra Gaussového filtru. Tu je vidieť, že šum bol z obrázku odstránený, ale za cenu toho, že pôvodný ostro skokový prechod je teraz pozvoľný. V obrázku sa detail javí ako rozmazaný.

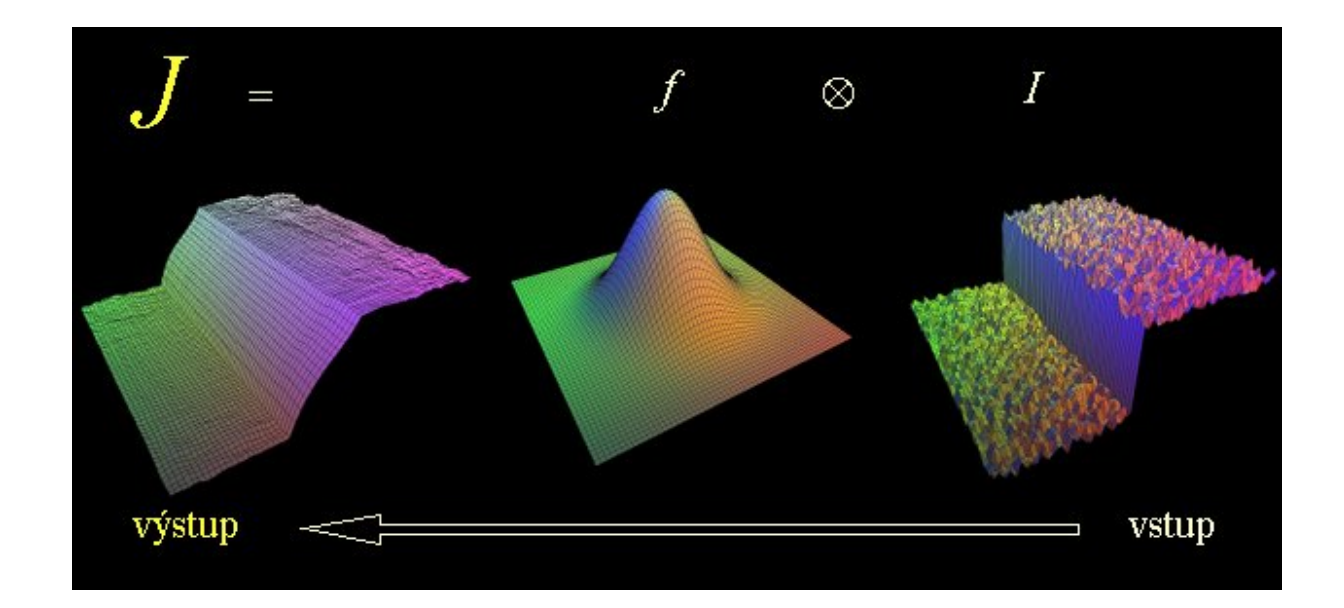

Obr.3.7 – Ilustrácia problému použitia samotného Gaussvého filtru

Použitím hrany – zachovávajúcej funkcie g (predstavovaná Gassuovou krivkou) aplikovanej v oblasti intenzít vstupného obrázku sa problém odstráni. Z toho dôsledku je váha pixelu najviac ovplyvnená okolnými pixelmi, ktoré sú blízko k sebe v priestorovej oblasti i v oblasti intenzít. Vplyv funkcie g je znázornený na nasledujúcom obrázku (Obr.3.8, obrázok prevzatý z [11] ).

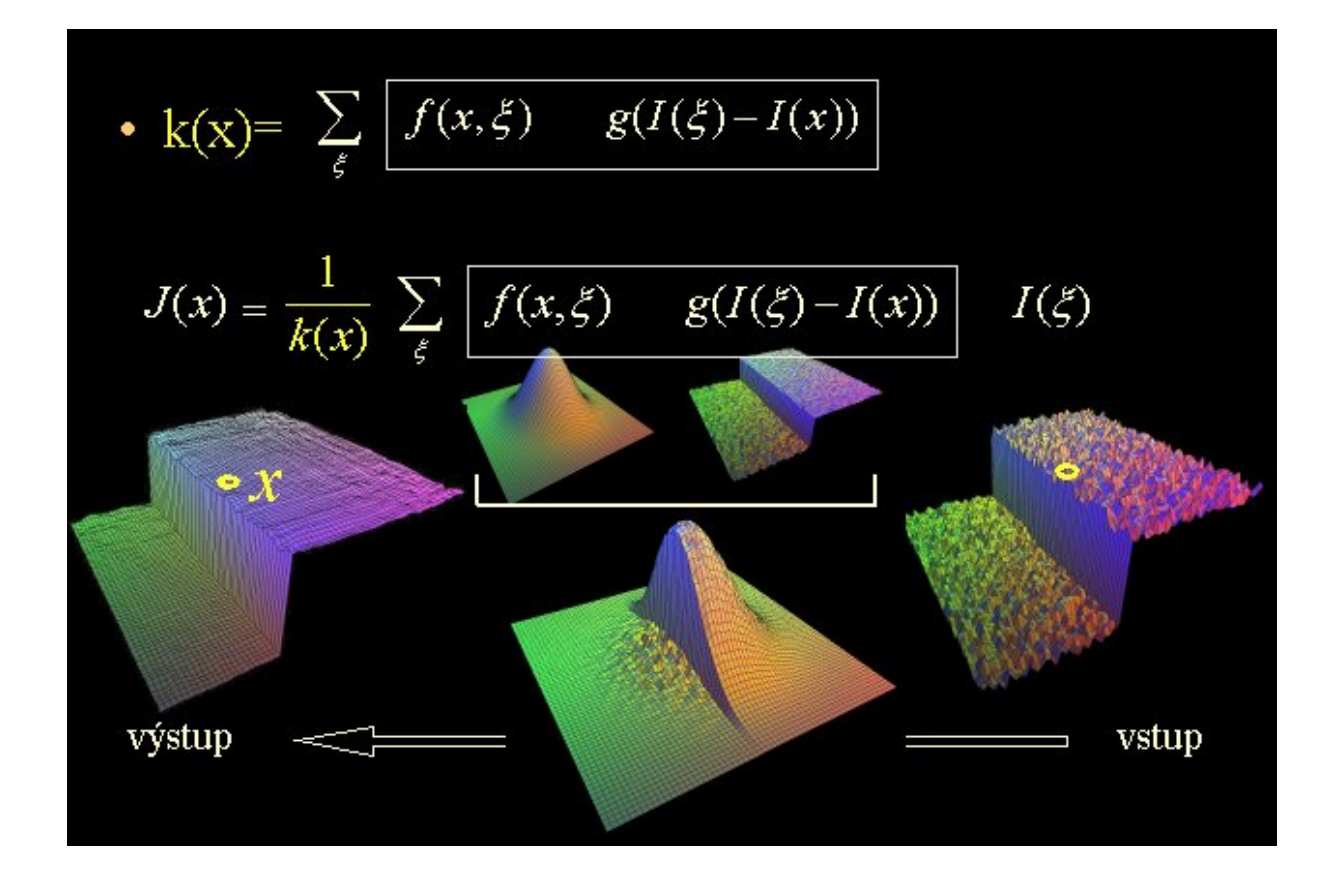

Obr.3.8 – Vplyv funkcie g

Tento filter je celkom dobrý na odstránenie šumu, čo je vidieť i na obrázku (Obr.3.9), ale jeho veľkou nevýhodou je výpočtová náročnosť.

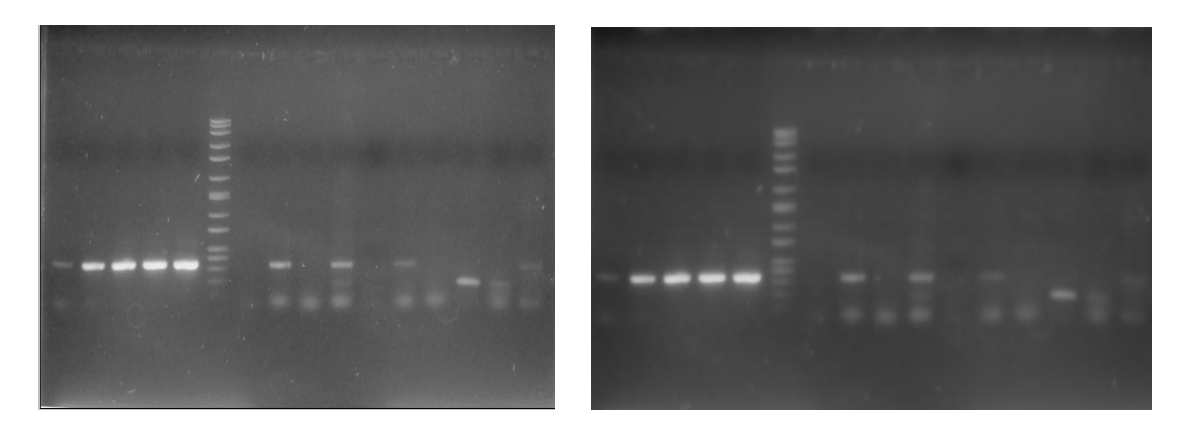

Obr.3.9 – Vpravo je originálny obrázok a naľavo sa nachádza upravený bilineárnym filtrom

### **3.4 Odstránenie šumu matematickou morfológiou**

 Operátory matematickej motfológie sa používajú na výpočetne rýchle spracovanie obrázkov. Dajú sa aplikovať v biológií, materiálovom výskume, geológií, kriminalistike, rozpoznávaní znakov a dokumentov. Morfologické metódy sa dajú použiť nielen pre 2D obrazy, ale aj na spracovanie 1D signálov.

 Základnými transformáciami matematickej morfológie sú *dilatácia, erózia, otvorenie*  a *uzavretie.* 

Dilatácia skladá body dvoch množín pomocou vektorového súčtu. Je  $X \oplus B$  bodová množina všetkých možných vektorových súčtov pre dvojice pixelov, vždy pre jeden z množiny a jeden z množiny B. Samostatne sa používa k zaplneniu malých dier a ako stavebný kameň zložitých operácií. Zväčšuje pôvodnú veľkosť objektu.

Erózia definovaná tak, že pre každý bod obrazu p sa overuje, či pre všetky p+b leží výsledok v X. Slúži na zjednoduchšenie štruktúry.V kombinácií s dilatáciou sa používa na zachovanie pôvodných rozmerov.

Obe transformácie sú invariantné voči posunu a rastúce. Nie sú navzájom inverzným zobrazením. Ich kombinácie sú ďaľšími významnými morfologickými transformáciami: *otvorenie* a *uzavretie.* 

### **3.5 Popis použitého skriptu pre najvhodnejšiu metódu**

 Štruktúra sa skladá z hlavného skriptu, ktorý načíta a ukladá obrázok a volá ďalšie funkcie v závislosti na vybranom filtre.

 Pre finálny program bola použitá metóda matematickej morfologie.V skripte je erózia nasledovaná dilatáciou, čo vytvára transformáciu otvorenie. Je to párová transformácia, treba v skripte opakovať základné morfologické trasformácie. Vo výslednom obrázku sú už odstránené nežiadúce detaily, pričom sa ale tvar objektu neporušil. V Matlabe sa na tvorenie štruktúrneho elementu využíva *strel*, ktorý je definovaný tvarom a parametrami. Najprv som použila štruktúrny element SE = strel ('line', LEN, DEG), kde LEN predstavuje dľžku a DEG uhol naklonenia čiary v stupňoch.Tento element má väčšiu schopnosť odstrániť šum.

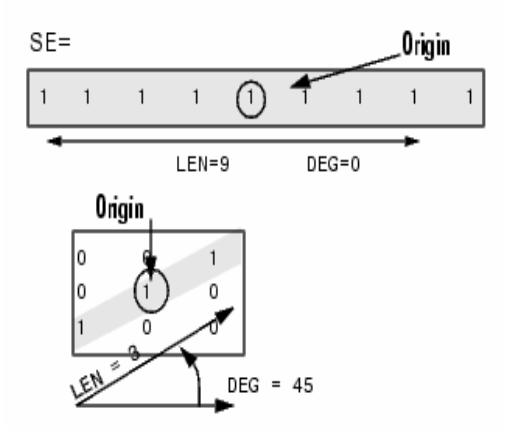

Obr.3.10 – Element line

Štruktúrny element SE = strel ('disk',R) poslúžil na doladenie . Parameter R je radius.

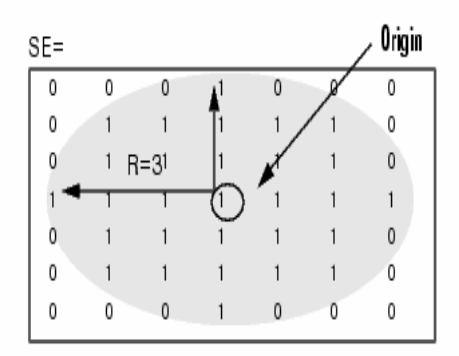

Obr.3.11 – Element disk

Voľba týchto dvoch nasledovných iterací elementom *line* a *disk* je určená experimentálne, dosahuje najlepších výsledkov v oblasti odstraňovania šumu (Obr.3.11). Tieto iterácie sú 2, pretože pri samostatnom použití je odstranenie šumu nedostatočné. Na obr.3.12 je viditeľné, že použitie iných elementov (napr. square, ball) sú výsledky nedostatočné.

Samotná funkcia *morfolog* je morfologický filter pre zašumené obrázky. Jej parametre sú cestavyberá obrázky z aktuálneho adresáru

- x- hodnota pre štruktúrny element line
- y- hodnota pre štruktúrny element disk

napr.:filters('obrazek\_gel.jpg','morfolog',9,2)

Pre lepšie výsledky vyhladenia šumu odporúčam zadať parametre 'x' rovný 9 a 'y' rovný 2. Šum odstránený napríklad z obrázku (Obr.3.12) je dobre potlačený a nevznikajú artefakty. Pri použití nevhodných elementov (Obr.3.13) sú nežiadúce detaily viditeľné na obrázku. Funkcia vyberá obrázky z aktuálneho adresáru, prevedie požadovanú operáciu a výsledok ukladá do rovnakého adresáru.

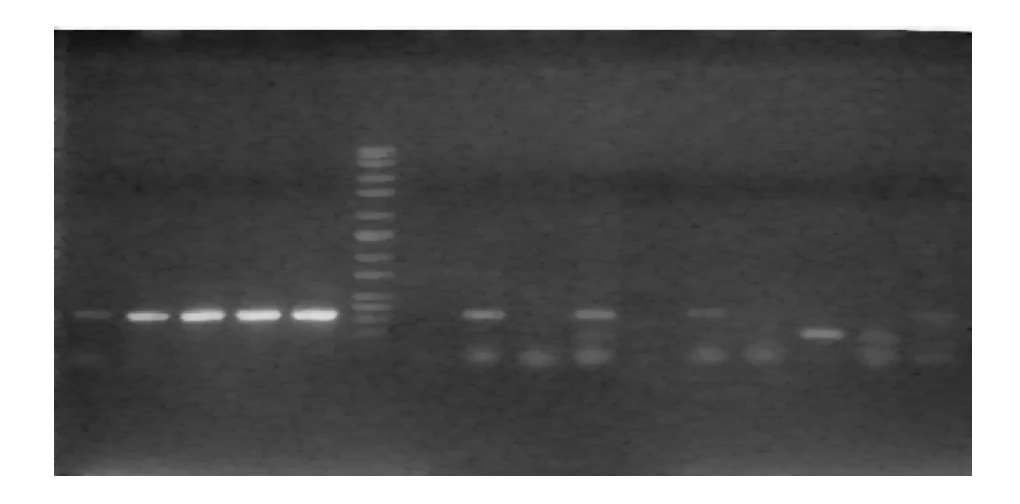

Obr.3.12 – Výsledok odstránenia šumu pri použití vhodných elementov

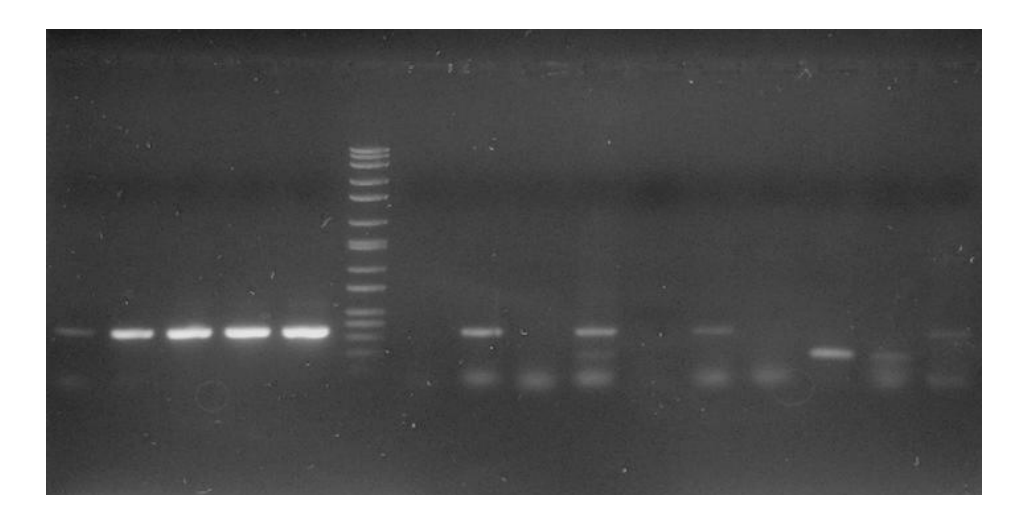

Obr.3.13 – Výsledok odstránenia šumu pri použití nevhodných elementov

## **Odstránenie nehomogenity osvetlenia**

 Táto časť práce sa zaoberá problémom odstránenia nehomogénneho osvetlenia pozadia obrázku. Na obrázok sú aplikované rôzne filtry,ktoré sa snažia nehomogenitu potlačiť. Sú tu použité rôzne filtry ako dolnopriepustný Butterworth či Gaussian, filter využívajúci spätnej fourierovej transformácie alebo filter využívajúci priemerné hodnoty pozadia.

### **4.1 Dolnopriepustný Butterworth a Gaussian**

 Pre túto prácu boli navrhnuté Butterworth filter (Obr.4.1) a Gaussian filter (Obr.4.2) s nízkou (*low pass*) priepustnosťou, ktoré orezávajú vysoké frekvencie (docháza tak k potlačeniu výraznejších detailov (napr. liniových prvkov) a súčasne zdôrazneniu javov s malými zmenami). Low pass filtre omedzujú odchylky od lokálneho priemeru, vyhladzujú detaily pôvodného obrazu a redukujú rozsah stupňov šedej. Pre túto prácu boli tieto filtre vhodné, pretože obrázky majú tmavé pozadie, teda je potrebné preniesť nízke frekvencie a potlačiť frekvencie vysoké. Gaussian je vyhlazovací konvolunčný filter. Pri filtre Gaussian sa jedná o metódu, pri ktorej sa pre jednotlivé pixely pokryté kernelom vypočítajú *váhové koeficienty* podľa Gaussovej funkcie:

$$
G(i,j)=\exp\Bigl(\frac{-[(i-u)^2+(j-v)^2]}{2\sigma^2}\Bigr)
$$

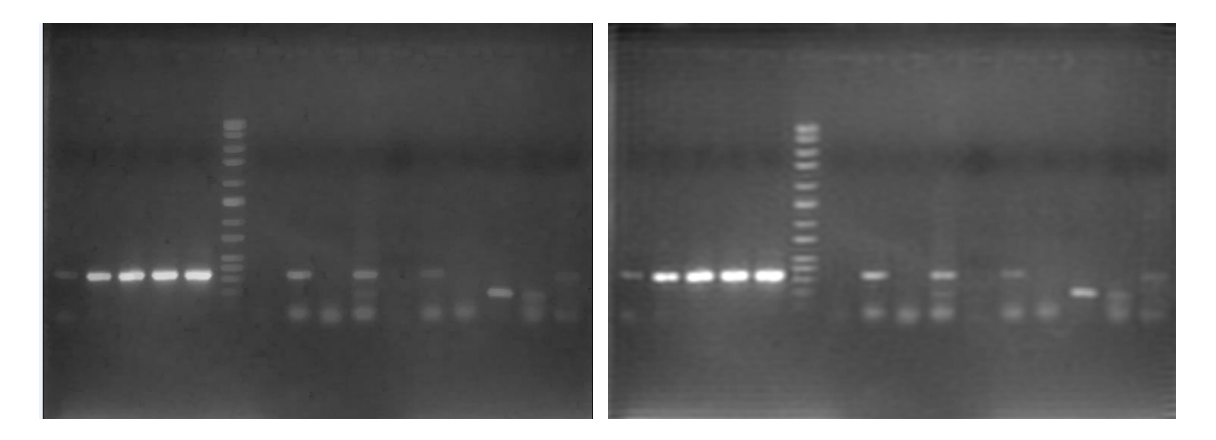

Obr.4.1 – Naľavo sa nachádza obrázok s potlačeným šumom a vpravo je obrázok upravený Butterworthovým filtrom

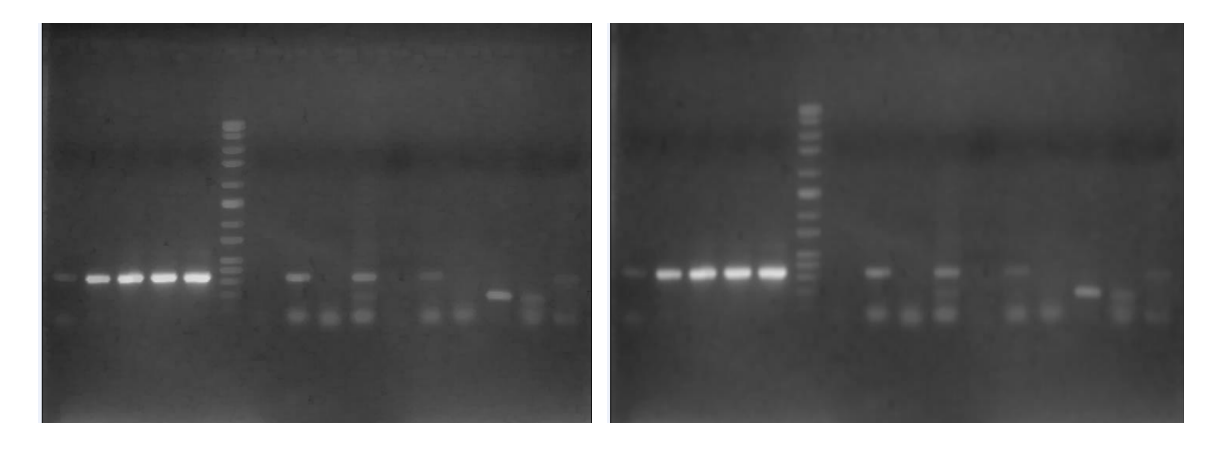

Obr.4.2 – Vľavo sa nachádza obrázok s potlačeným šumom a vpravo je obrázok upravený Gaussovým filtrom

Z obrázku (Obr.4.2) sa dá vidieť, že dochádza k miernemu rozmazaniu obrázku.

### **4.2 Filter využívajúci priemerné hodnoty pixelu pozadia**

Jedná sa o jednoducho navrhnutý filter, ktorý vychádza z vedomosti, že hodnoty pixelov pozadia sú obsiahnuté v obrázku najčastejšie, a že pri zámene všetkých pixelov tmavších ako pixelov priemernej hodnoty pozadia dojde k odstráneniu nehomogenity osvetlenia. Filter si cez hodnoty jasu histogramu nájde priemernú hodnotu pixelu pozadia a zamení ju všetkými tmavšími pixely. V závislosti na počte použitých iterácii priemerovania sa dá korigovať hodnota jasu pozadia.

 Na obrázku (Obr.4.3) upraveného filtrom average je vidieť, že nehomogenita je pekne potlačená, ale nevýhodou tejto filtrácie je orezávanie informácií. Je si treba dať pozor na počet zvolených iterácií. Pri niektorých obrázkoch sa dá filter použiť k lahkému doladeniu.

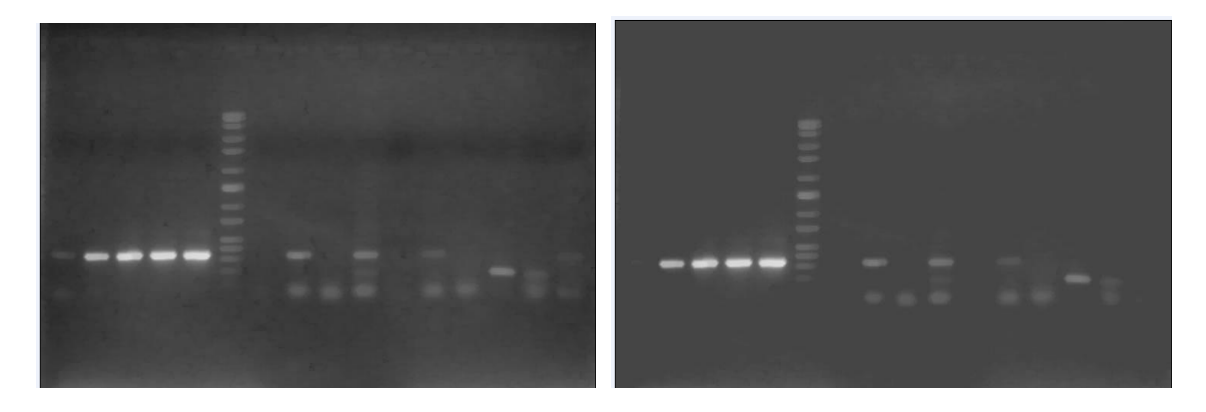

Obr.4.3 - Vľavo sa nachádza obrázok s potlačeným šumom a vpravo je obrázok upravený filtrom average

### **4.3 Filter využívajúci fourierovú transformáciu**

Jedná se o inverzný filter ku konvolúcii s obdĺžikom, ktorý využíva priamej a spätnej fourierovej transformácie. Tento filter je vhodný, ak chceme odstrániť nesúvislé pozadie, tzn, že na obrázku sú zachytené i nepotrebné informácie (napr. rôzne tabulky, nápisy viz Obr 4.4 atd.). Filter rozmaže tieto informácie do strán a tak zachová homogénne osvetlenie na pozadí. Filter je

vhodný pre použitie v kombinácii s ďalšími filtrami. Vzhľadom k tomu,že sa nedá predpokladať, že by boli obrázky narušené konvolúciou s obdĺžnikom, nie je tento filter moc vhodnou metódou k použitiu.

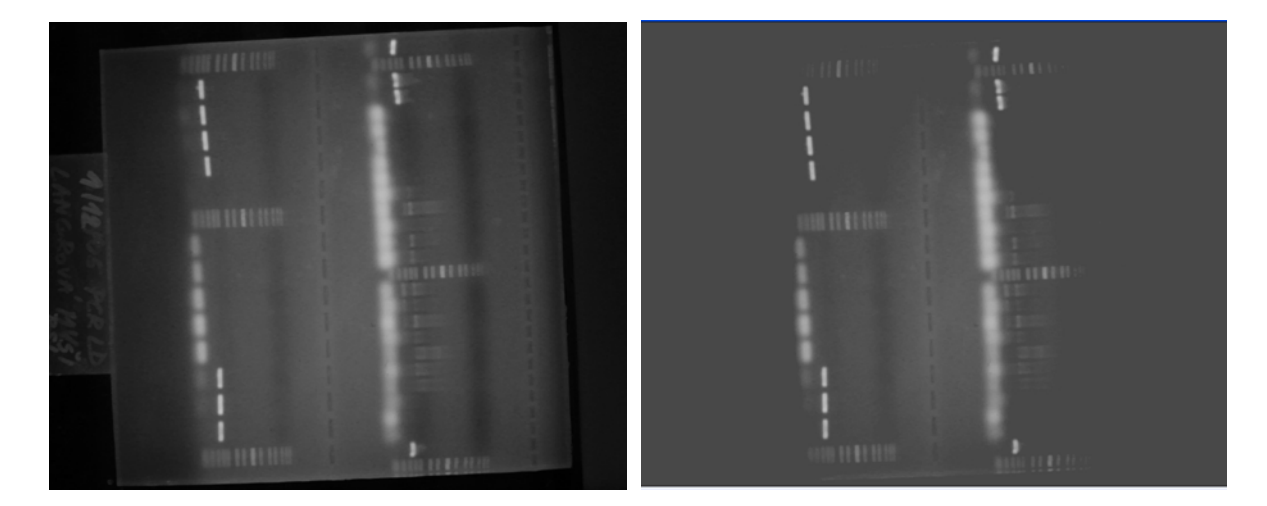

Obr.4.4 - Vľavo sa nachádza obrázok s potlačeným šumom a vpravo je obrázok upravený fourierovou transformáciou

## **Záver**

 Cieľom tejto práce bolo zoznámiť sa s základnými technikami spracovania obrazov, princípom gelovej elektroforézy a navhrnúť algoritmy pre obrázky DNA z gelovej elektroforézy, navrhnutie algoritmu pre odstránenie šumu a vyrovnanie nehomogenného osvetlenia.

 V časti odstránenia šumu bolo úlohou navrhnúť a implementovať nelineárny morfologický filter a porovňať ho s inými filtrami. Nelineárny morfologický filter potlačuje šum bez akéhokoľvek nežiadúceho skreslenia a je výpočtovo rychlejší. Lineárnym filtrom neboli nežiadúce detaily odstránené, pri použití filtra medián s väčším okolím dochádza ku skresleniu obrázku. Wienerov filter sa nehodí na potlačenie takéhoto šumu. Celkom vhodný sa ukázal aj bilaterálny filter, ale jeho veľkou nevýhodou je výpočtová naročnosť.

 V ďalšej časti bolo navrhnutých niekoľko typov filtrov na odstránenie nehomogenity osvetlenia. Pri tejto metóde sa nedá presne určiť, ktorý z týchto filtrov je najhodnejší. Záleží na obrázku, na ktorý je aplikovaný. Ako výhodné sa ukázalo skombinovať tieto filtre. Ako zaujímavá kombinácia sa ukázala použitie bilaterálneho a inverzného filtru.

 Ďalšie vylepšenie tejto práce by mohla byť korekcia geometrického zakrivenia vplyvom nehomogenity elektrického prúdu, algoritmus pre automatickú detekciu, vyhodnotenie polohy značiek a možná dostupnosť na internete.

## **Referencie:**

[1] Šonka, M.; Hlaváč, V.; Boyle, R.: Image Processing Analysis, and Machine Vision.PWS publishing, Pacific Grove, California, USA, 1999

[2] Jean Serra: Analysis and Mathematical Morphology. Academic Press, USA, 1988

[3] Andras Guttman: The Evolution of Capillary Gel Electrophoresis: From Proteins to DNA Sequencing.LC/GC North America Volume 22 Number 9: September 2004

[4] Donald F. Slish: "Agarose Gel Electrophoresis" State University of New York, Plattsburgh faculty, Date N/A, <http://faculty.plattsburgh.edu/donald.slish/Electrophoresis.html>

- [5] "Electrophoresis" <http://www.bookrags.com/sciences/chemistry/electrophoresis-woc.html>
- [6] AMPL SOFTWARE <http://www.ampl.com.au/gq\_frames.htm >
- [7] http://sweb.cz/biochemie/x/metody/elektroforeza.htm
- [8] http://biologie.upol.cz/metody/Trideni%20molekul%20nukleovych%20kyselin.htm
- [9] http://klouba.webpark.cz/mam.htm
- [10]http://homepages.inf.ed.ac.uk/rbf/CVonline/LOCAL\_COPIES/MANDUCHI1/Bilateral\_Filte ring.html
- [11] Ondřej Kotík: Chapter 11. Techniky mapování tónů, Part kapitoly, Rok 2004,
- < http://www.cgg.cvut.cz/~apg/apg-tutorials04/ch11.html >

## **Príloha A**

- 1. Skripty pre potlačenie šumu
- 2. Skripty pre vyrovnanie nehomogenity osvetlenia

## **Príloha B**

1. Obsah priloženého CD

## **Príloha A**

## **Skripty pre potlačenie šumu**

```
function[ ] = filters(filename,type, x, y)%FILTERS Create 2-D special filters.
% FILTERS(TYPE) creates a two-dimensional filter H of the
%parametres: 
% FILENAME ... select images from current directory
% TYPE ... type of used filter
\approx% 'bilateral' bilateral filter
% 'linear' linear filter
% 'median' median filter
% 'morfolog' filter using mathematic morfology
% 'wiener' wiener filter
% X ... first parametr
% Y ... second parametr
\epsilon%EXAMPLE: filters('image.jpg','morfolog',9,2)
%
%function takes images from current directory and saves the output 
%clean images to the same directory
files=dir(filename);
for i=1:length(files)
     im=imread(files(i).name);
switch type
    case 'bilateral' % Bilateral filter
     h = \text{bilateral}(\text{im}, x, y); case 'linear' % Linear filter
     h = linear(im,x,y); case 'median' % Median filter
     h = \text{median}(im, x); case 'morfolog' % Filter using mathematic morfology
     h = morfolog(im, x, y); case 'wiener' % Wiener filter
     h = wiener(im, x);
end
 %saving a final image to a file
  imwrite(h,['clean_image',int2str(i),'.jpg'],'jpeg');
end;
```
#### **Bilaterálny filter**

```
function h = \text{bilateral}(\text{im}, x, y)%function for bilateral filtration
% x ... value for spatial variation
% y ... value for tonal variation
%EXAMPLE: bilateral('image.jpg',3.45,0.37)
im=double(im)/256; % Read input image and retyping to double
M=size(im,1); % Get image rows size
N=size(im,2); % Get image columns size
% Low-pass filter
lp_f=[ 1 2 4 2 1;
     2 4 8 4 2;
     4 8 16 8 4;
     2 4 8 4 2;
     1 2 4 2 1 ];
lp f=lp\ f/\text{sum}(\text{lip }f)); %Sum of all rows and columns
im2=zeros(M,N,3); %Preparing a empty matrix
im2=filter2(lp_f,im); %Save all colors
im2 = im2 (:, :, 1);
% Filter using bilateral filter
spatial=x; \text{% Mean spatial variation}tonal=y; \qquad \qquad \text{Mean tonal variation}%Radiosity is a global illumination algorithm used in 3D computer graphics 
rendering
R=ceil(3*spatial); % Radius of bilateral action
WT=zeros(M,N); % Reset weights
im2=zeros(M,N); % Reset output image
for C1=-R:R
  for C2 = -R:R DS=C1^2+C2^2; % Compute distance squared
 if DS < R^2 % If within significant proximity...
       S=circshift(im,[C1 C2 0]); % Compute the shifted matrix and weights
      W = \exp(-DS/(\text{spatial}^2)) * \exp(-\text{sum}((S-im).^2,3)/(tonal^2));<br>WT = WT + W; % Total all the weights
                                 % Total all the weights
      im2 = im2 + S.*cat(3,W); % Compute the sum
     end
   end
end
 im2=im2./WT;
h=im2;
```
## **Lineárny filter**

```
function h = linear(im, x, y)%function is linear filter for noises images
% x ... value for size of filter<br>% y ... value for weigh of filtra
             y ... value for weigh of filtration
%EXAMPLE: wiener('image.jpg',3,20)
h = ones(x,x) / yiim = imfilter(im,h);
h=im;
```
## **Filter Medián**

```
function h = \text{median}(im, x)%function is median filter for noises images
% x ... value for size of filter
%EXAMPLE: median('image.jpg',3)
     im=medfilt2(im,[x x]);
   h=im;
```
## **Morfologický filter**

```
function h = morfolog(im, x, y)%function is morfologic filter for noises images
% x ... value for line dilatation and erozion
% x must be a positive number<br>% x ... value for disk dilatation
             % y ... value for disk dilatation and erozion
% y must be a positive number
%EXAMPLE: morfolog('image.jpg',9,2)
%
%advice: better to use the function like a x=9 and y=2
     se=strel('line',x,0);
     im=imerode(im,se,'same');
     im=imdilate(im,se,'same');
     im=imerode(im,se,'same');
     im=imdilate(im,se,'same');
     se=strel('disk',y);
     im=imerode(im,se,'same');
     im=imdilate(im,se,'same');
     im=imerode(im,se,'same');
     im=imdilate(im,se,'same');
    h=im;
```
## **Wienerov filter**

```
function h = \text{wiener}(im, x)%function is wiener filter for noises images
% x ... value for size of filter
%EXAMPLE: wiener('image.jpg',3)
    im=wiener2(im,[x x]);
    h=im;
```
## **Skripty pre vyrovnanie nehomogenity osvetlenia**

```
function[] = homogeneity(filename, type, x, y)%HOMOGENITY Create 2-D filters for suppression of inhomogeneity lighting.
% HOMOGENITY(TYPE) creates filters for suppression of inhomogeneity
% lighting with parametres: 
\approx% FILENAME ... select images from current directory
% TYPE ... type of used filter
\epsilon% 'average' filter using averaging of background
% 'butter' butterworth filter
% 'gaussian' gauss filter
% 'invfilt' filter using inverse fourier transform
% 'wiener' wiener filter
% X ... first parametr
% Y ... second parametr
%
%EXAMPLE: homogenity('image.jpg','gaussian',5,1)
%
%function takes images from current directory and saves the output 
%clean images to the same directory
files=dir(filename);
for i=1:length(files)
     im=imread(files(i).name);
switch type
    case 'average' % Filter using averaging of background
    h = average(im, x); case 'butter' % Using butterworth filter
    h = butter(im, x, y); case 'gaussian' % Using a gaussian filter
    h = gaussian(im, x, y);
    case 'invfilt' % Using a inverse fourier filter
    h = invfilt(im, x);end
 %saving a final image to a file
  imwrite(h,['clean_filtered_image',int2str(i),'.jpg'],'jpeg');
```
end;

## **Average filter**

```
function h = average(im, x)%function is filter for averaging of background for suppression of 
inhomogeneity lighting
% x ... vector specifying number of iteration
%EXAMPLE: invfilt('image.jpg',3)
for k=1:x
    [im_height,im_width]=size(im);
     orig=hist(double(im(:)),0:255);
     pom=max(orig);
     im_help=find(orig==pom);
     im(find(im <= im_help))=im_help; 
end
h=im;
```
### **Gaussianov filter**

```
function h = gaussian(im, x, y)
%function is gaussian filter for or suppression of inhomogeneity lighting<br>% x ... vector specifying the number of rows and columns
             % x ... vector specifying the number of rows and columns 
% y ... value of standard deviation sigma (positive)
%EXAMPLE: gaussian('image.jpg',5,1)
gauss=fspecial('gaussian',[x,x],y);
im=double(im);
im=conv2(im(:,:,1),gauss,'same');
im=im/255;h=im;
```
#### **Butterworth filter**

```
function h = butter(im, x, y)%function is Low-pass Butterworth filter for suppression of inhomogeneity 
lighting
% x,y ... parametrs determaning a size of filtration 
%EXAMPLE: invfilt('image.jpg',500,50)
    [im_height,im_width] = size(im);
    im=im( : , : ,1) ;
    n = x; Do = y;
    [U,V] = rc2uv(im\_height, im\_width);D = sqrt(U.^2+V.^2); % distance matrix
    H = 1./( 1+(D./Do).^(2*n) );
    F = fftshift(fft2(double(im)));
    G = H.*F;h = real(ifft2(fftshift(G))));
    h=h/255;
function [U,V] = rc2uv(r,c)u = [0:--1];v = [0:r-1];idx = find(u>=c/2);u(idx) = u(idx) - c;idx = find(v>=r/2);v(idx) = v(idx) - r;U = fftshift(repmat(u,r,1));V = fftshift(repmat(v', 1, c));
```
return;

## **Inverzný filter**

```
function h = invfilt(im, x)%function is inverse fourier filter for suppression of inhomogeneity lighting
%function is effectiv for images with non-linear backgrounds
% x ... vector specifying the size of matrix
%EXAMPLE: invfilt('image.jpg',1)
  imx=im(:,:,1);
  [I,J]=size(imx); %emty matrix 
  filt=ones(1,2*x+1)/(2*x+1);
  filtmatrix=zeros(I,J); 
 filtmatrix(1,1:x+1)=filt(x+1:end); %computing a matrix
 filtmatrix(1, end-x+1:end)=filt(1:x); fftfilt=fft2(filtmatrix); % Fourier Transform of mask
  cnst=1.5e-3; %Foutier Transform
   invfilter=conj(fftfilt)./(abs(fftfilt).^2 + cnst);
   %Inverse Fourier Transform 
   im_final=abs(ifft2(fft2(imx).*invfilter));
   im=im_final/255;
 h=im;
```
## **Príloha B**

## **Obsah priloženého CD**

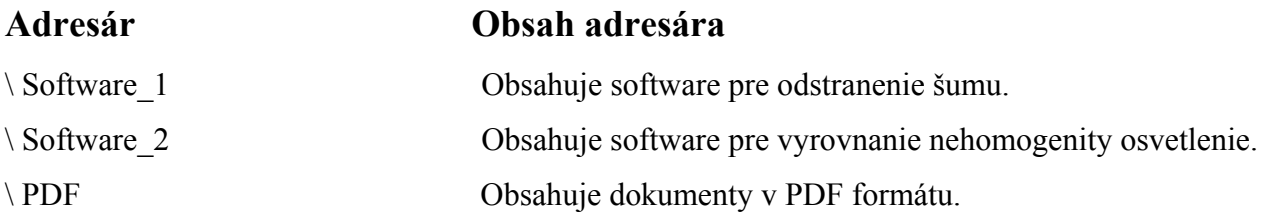